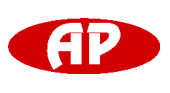

**Technical Data**

# **Converter/Repeater OR 485 Opto-Isolated**

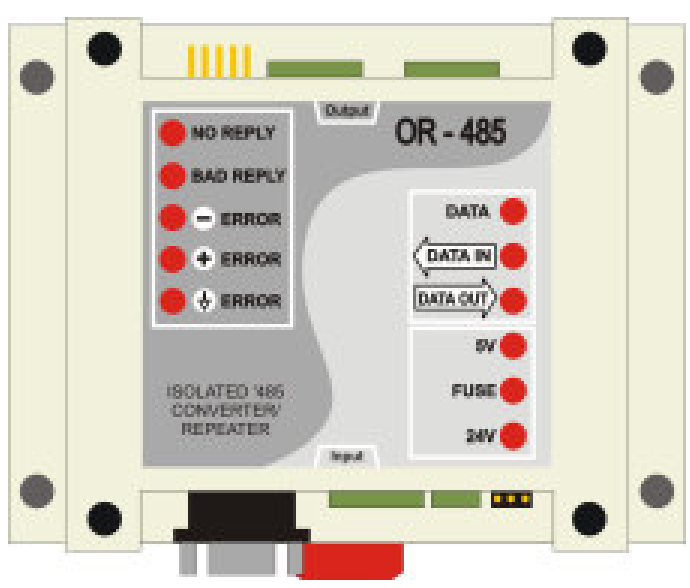

OR 485

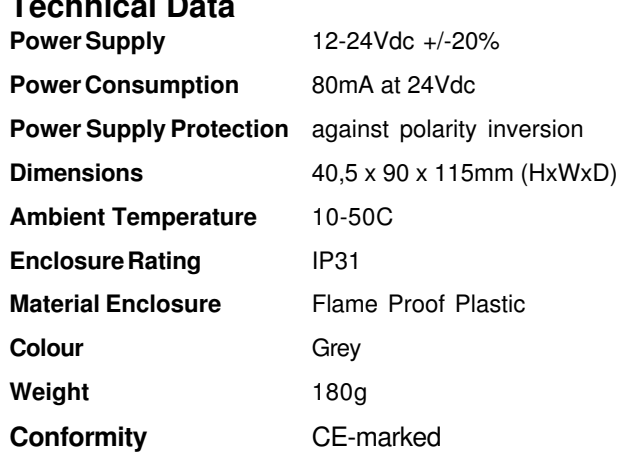

#### **Features**

- **- RS485 Bus Diagnostic Function**
- **- Modbus Communication Protocol**
- **- 2 Baudrate Settings: 9600bps and 19200bps**
- **- Diagnostic Waveform Display**
- **- Communication Status Display**
- **- Isolated Power Supply and Opto Isolated Communication**
- **- In-Circuit Serial Programming ICSP**

# **Design Features**

The OR 485 is an externally powered isolated converter/ repeater with added diagnostic features.

There are two input ports which can be jumper selected: - One for PC (RS232)

- The other one is for upper level RS485 bus (RS485)

Available are two isolated, half-duplex, RS485 output ports to connect to the network.

The OR 485 has the capability to detect common wiring mistakes on the output side and report them using Modbus protocol or LED

## **Ordering**

**OR 485** Opto-Isolated Converter/Repeater

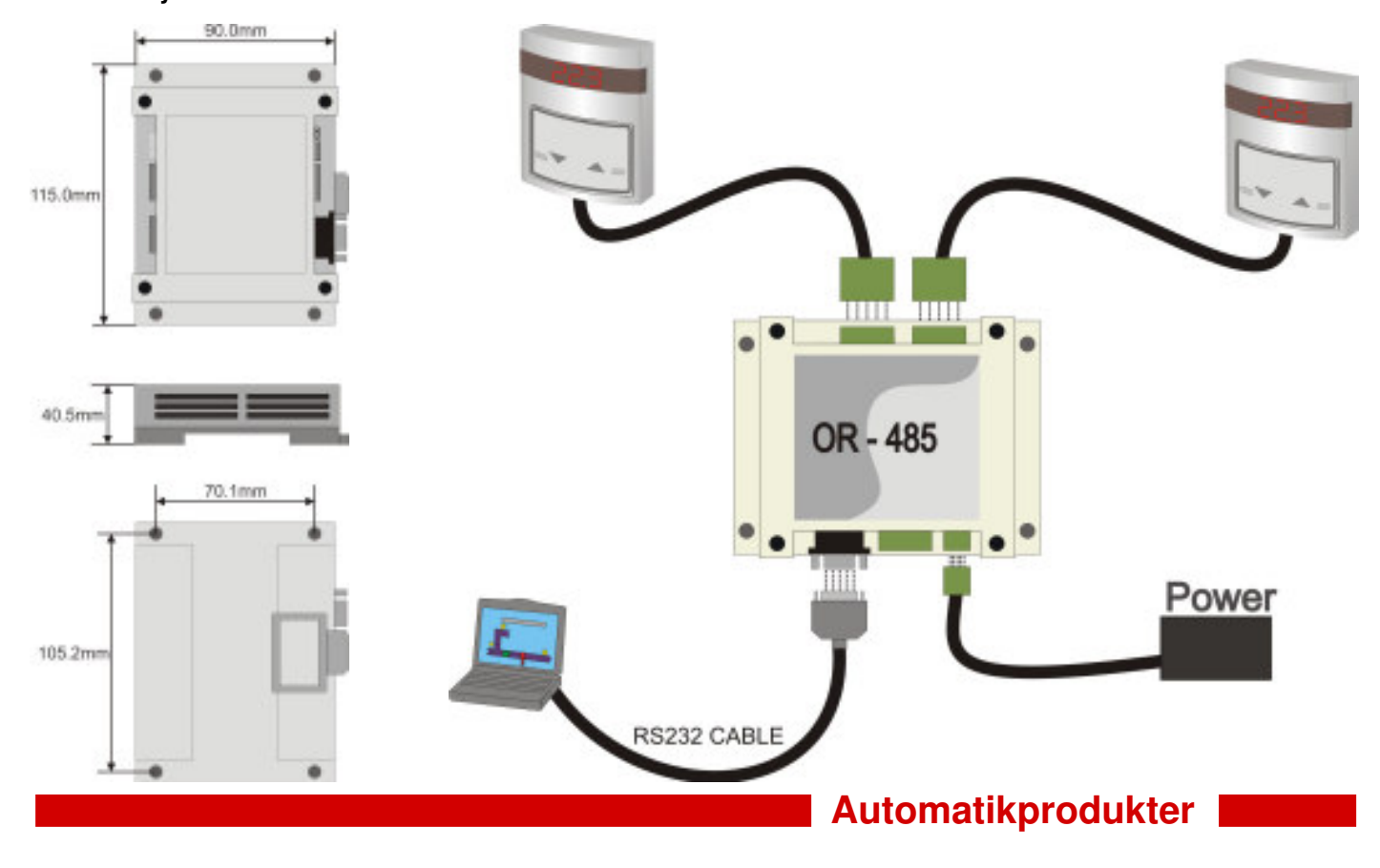

# **Converter/Repeater OR 485 Opto-Isolated**

### **Structure**

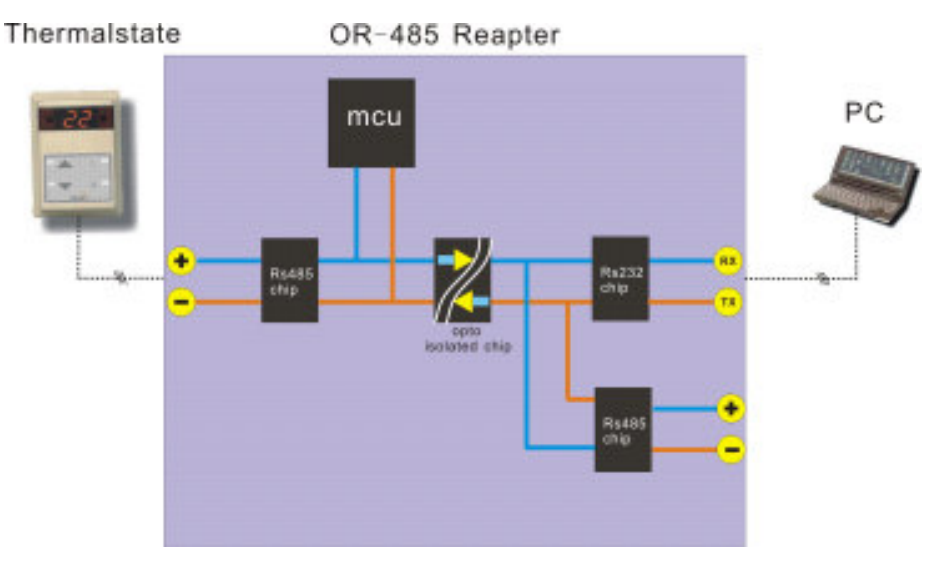

#### **Diagnose and Displaying Waveform Network Capabilities**

The OR 485 can detect the RS485-buus signal, and analize The OR 485 could connect PC directly, and PC also 3 channels (A, B, GND) voltage, judge it normal or error, and communicate with any controller on the RS485 Bus display the error information to the LED on the panel at the through this device, it could be used like repeater on the same time. Same time.

There are many registers in the MCU and PC could read them through standard Modbus commands.

For example if PC sen a command (enable getting waveform)

OR 485 will sample the data at once and then this process

finished, it will enable the flag(waveform ready).

PC can get the waveform when it find this flag be enabled

## **Register List for the Communication**

 **Automatikprodukter**

The system use standard Modbus communication protocol. There are several registers for the application that can be used for the communiction with PC software.

#### **General purpose Register list**

Note: When using the Modbus Poll software, addressing should be set to "Protocol Addresses (Base 0)" under the "Display" menu.

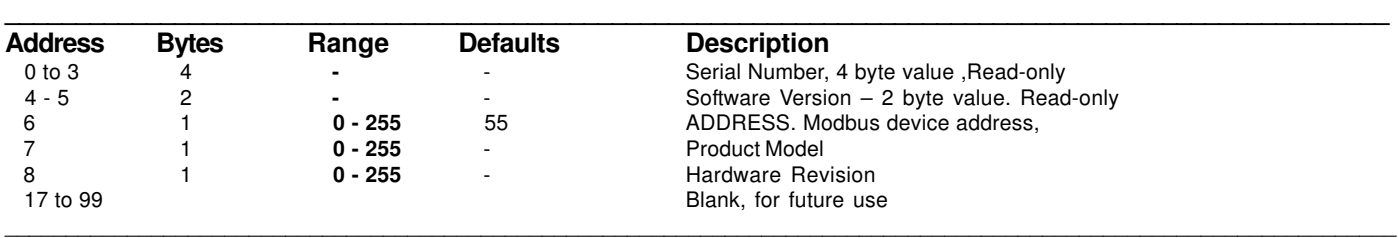

#### **System application Register list**

Note: When using the Modbus Poll software, addressing should be set to "Protocol Addresses (Base 0)" under the "Display" menu.

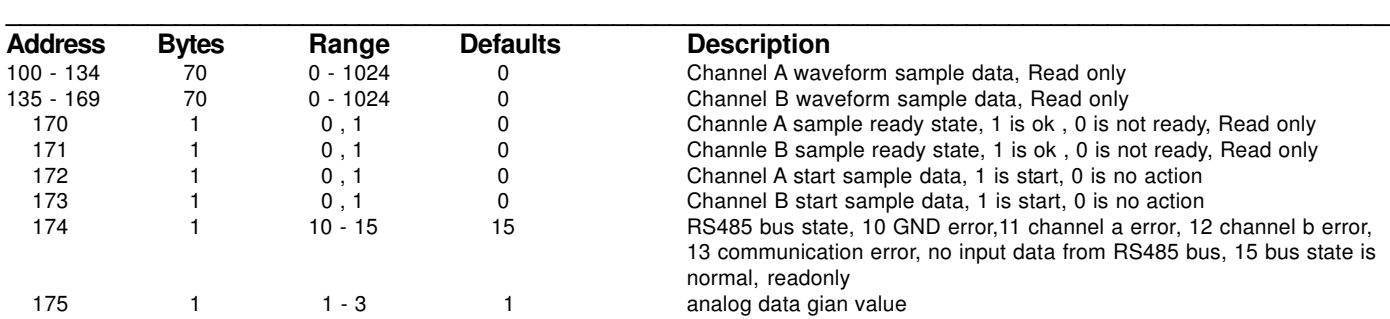

\_\_\_\_\_\_\_\_\_\_\_\_\_\_\_\_\_\_\_\_\_\_\_\_\_\_\_\_\_\_\_\_\_\_\_\_\_\_\_\_\_\_\_\_\_\_\_\_\_\_\_\_\_\_\_\_\_\_\_\_\_\_\_\_\_\_\_\_\_\_\_\_\_\_\_\_\_\_\_\_\_\_\_\_\_\_\_\_\_\_\_\_\_\_\_\_\_\_\_\_\_\_\_\_\_\_\_\_\_\_\_\_\_\_